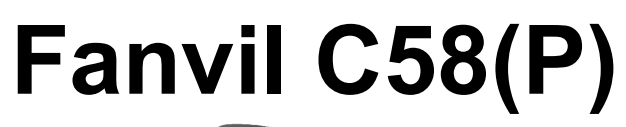

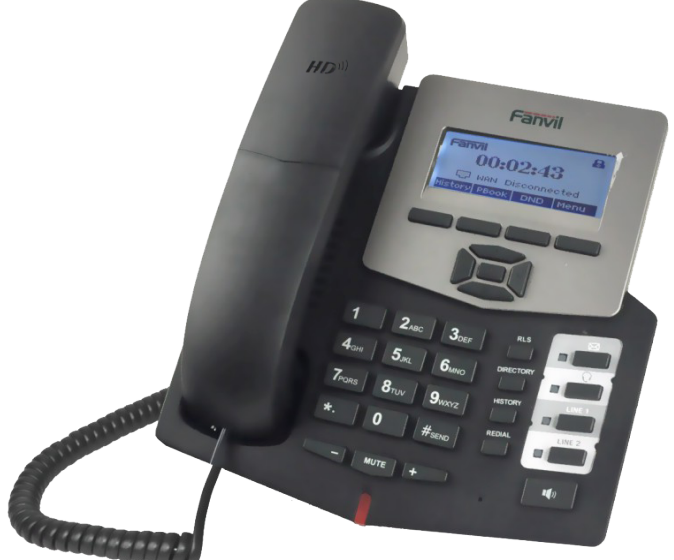

# **Краткое руководство пользователя**

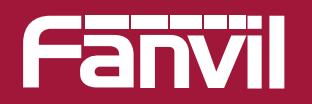

www.fanvil.ru

### В состав комплекта входит следующее:

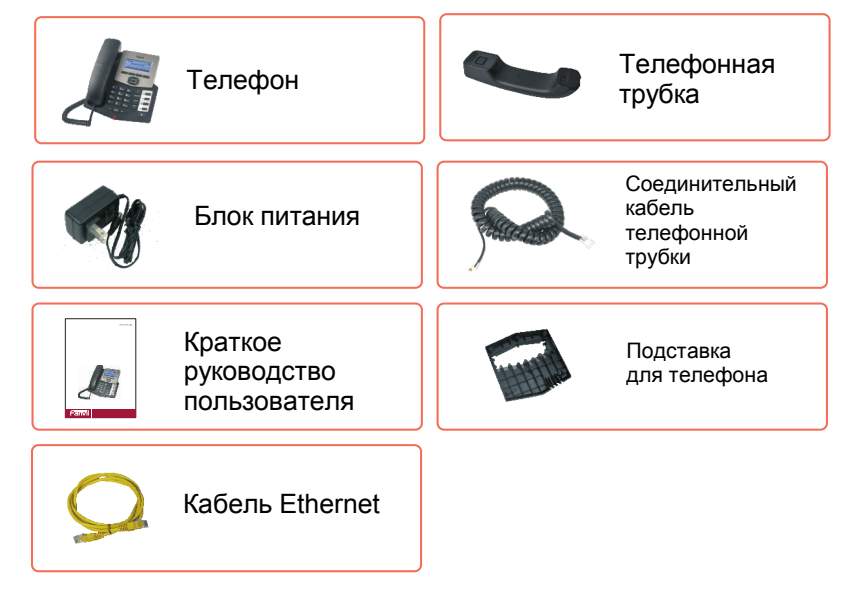

### www.fanvil.ru **Внешний вид устройства**

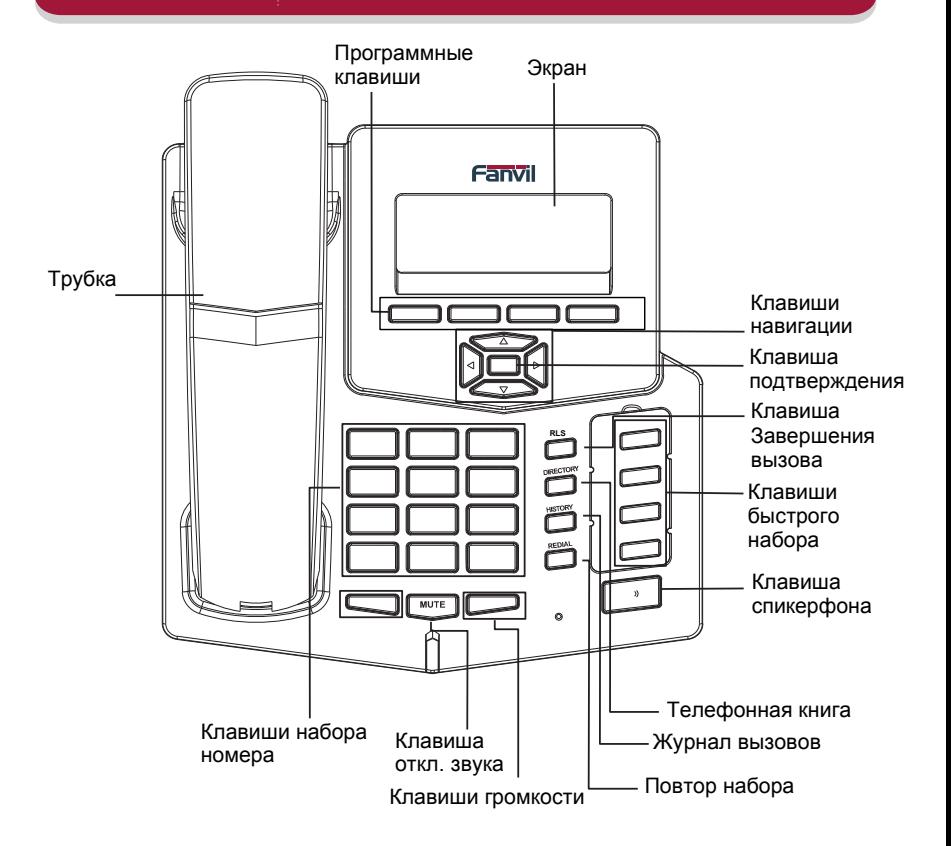

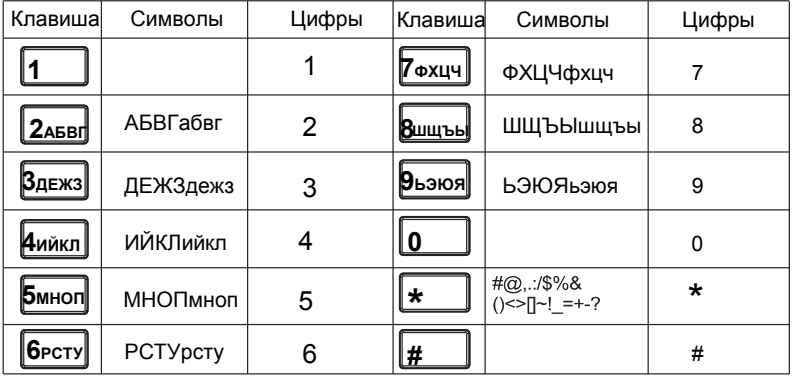

Подключение устройства может производиться по следующей схеме:

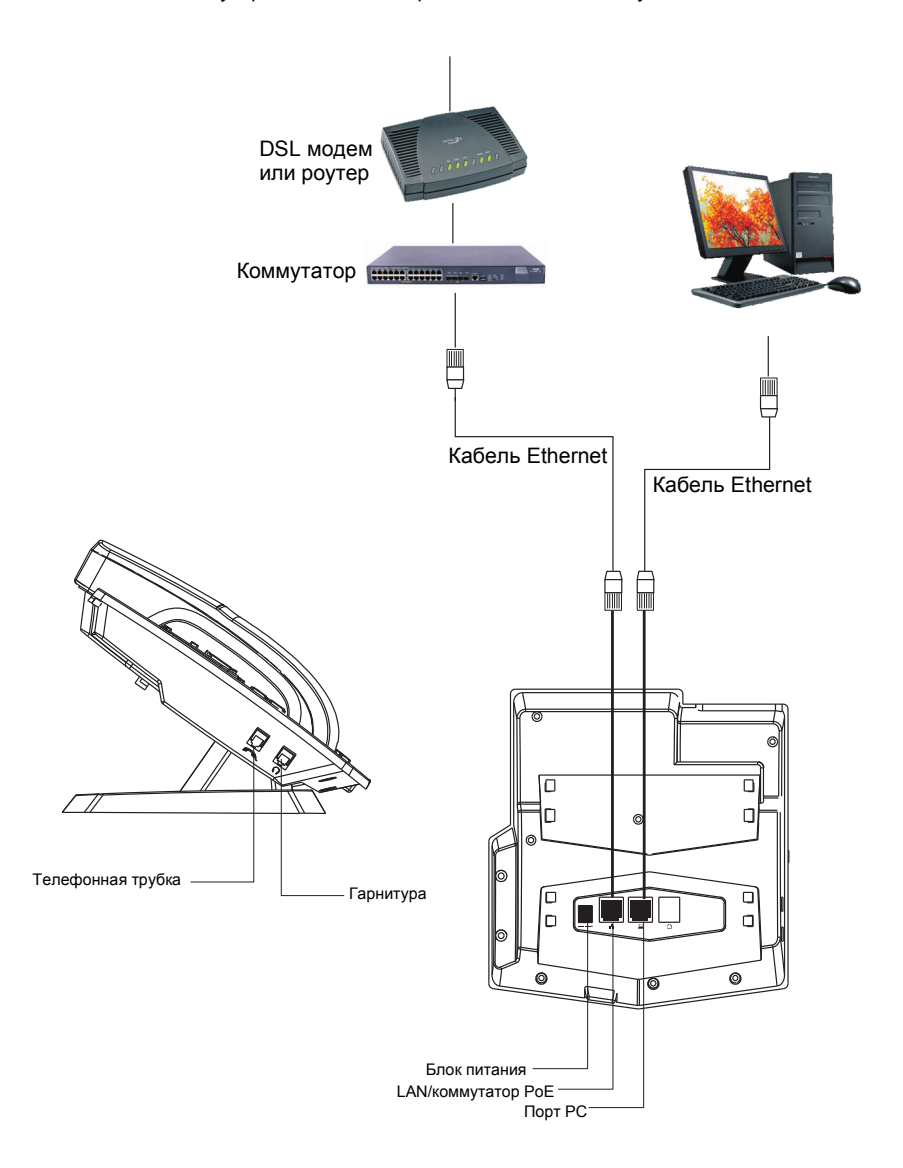

### **Настройка с помощью меню Телефона (1)**

#### Диаграмма настройки сети

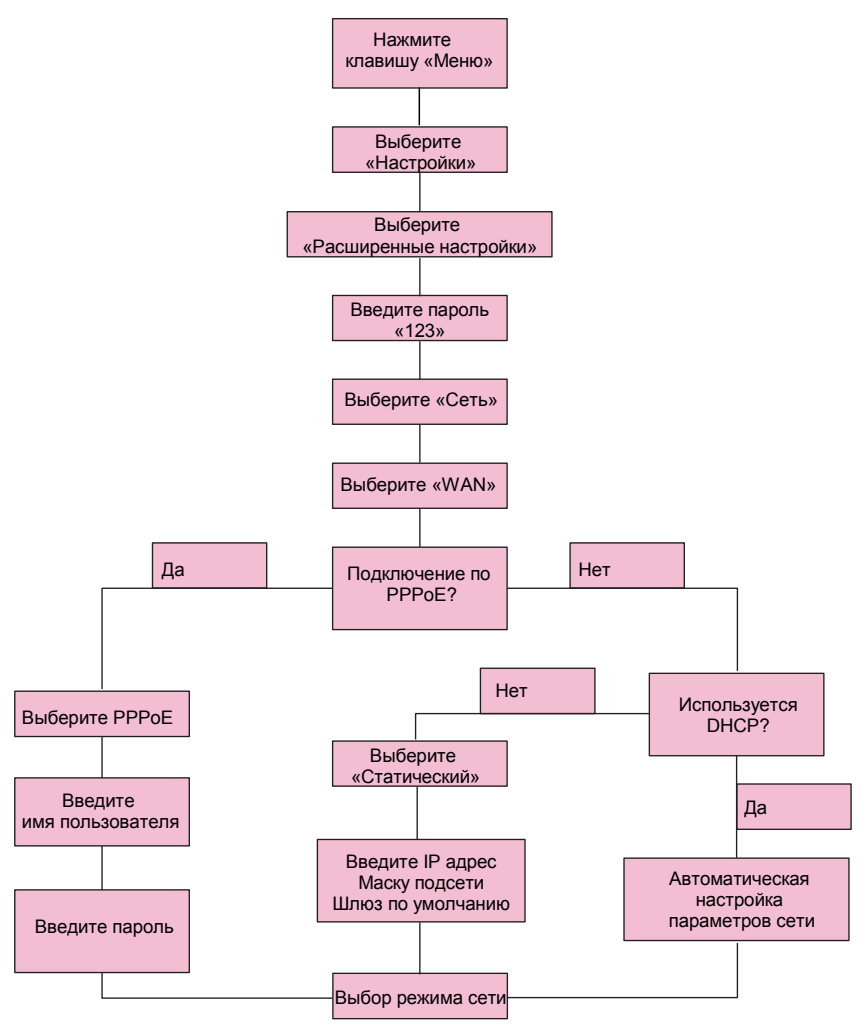

### **Настройка с помощью меню Телефона (2)** www.fanvil.ru

#### Структура меню телефона

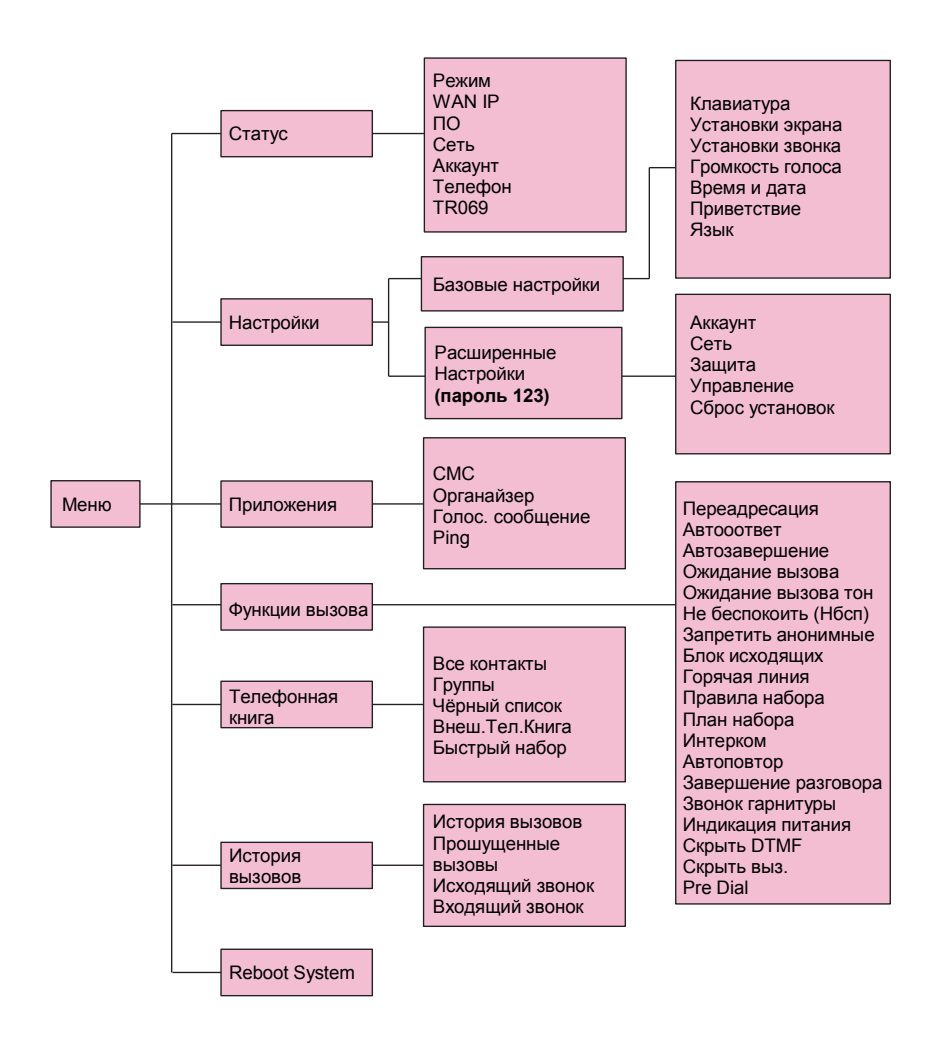

### **Настройка с помощью WEB Интерфейса (1)**

### **Подключение к WEB интерфейсу**

Настройка телефона может быть сделана через WEB интерфейс.

Укажите в строке «адрес» вашего WEB-броузера IP адрес телефона. Для LAN порта это будет 192.168.10.1, для WAN порта можно посмотреть через опцию «Статус» меню телефона.

Для настройки телефона рекомендуется использовать WEB-броузер Internet Explorer или Mozilla Firefox

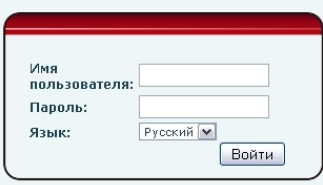

Введите Имя пользователя и пароль. По умолчанию имя пользователя и пароль «admin» После ввода параметров аутентификации отобразится следующая страница:

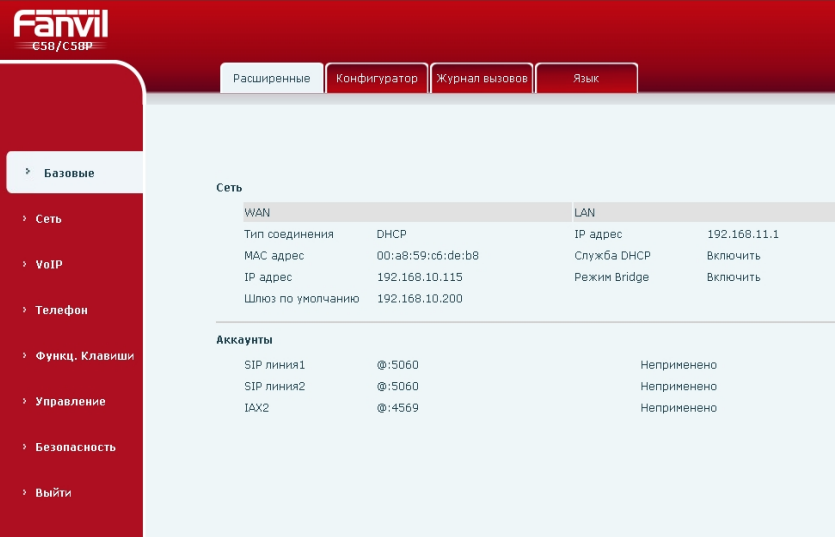

## **Настройка с помощью WEB Интерфейса (2)**

Выберите опцию «конфигуратор» и, в открывшемся окне, выберите тип соединения WAN

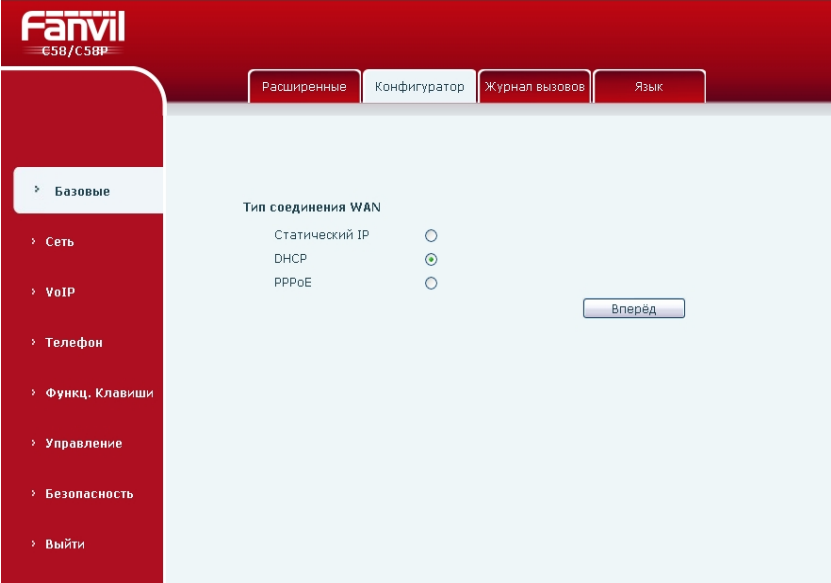

Нажмите «вперёд» и введите настройки SIP (предоставляются провайдером IP телефонии).

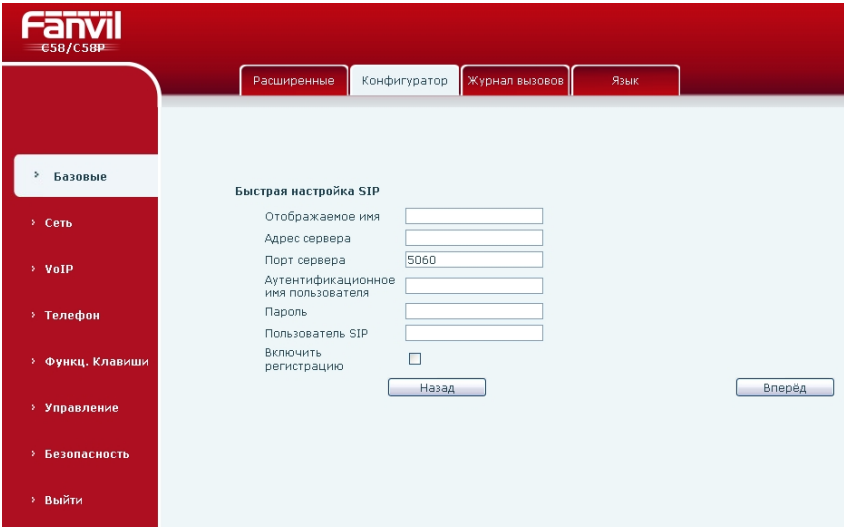

## **Настройки с помощью WEB Интерфейса (3)**

Нажмите кнопку «Вперёд», проверьте Ваши настройки и затем нажмите кнопку «конец»

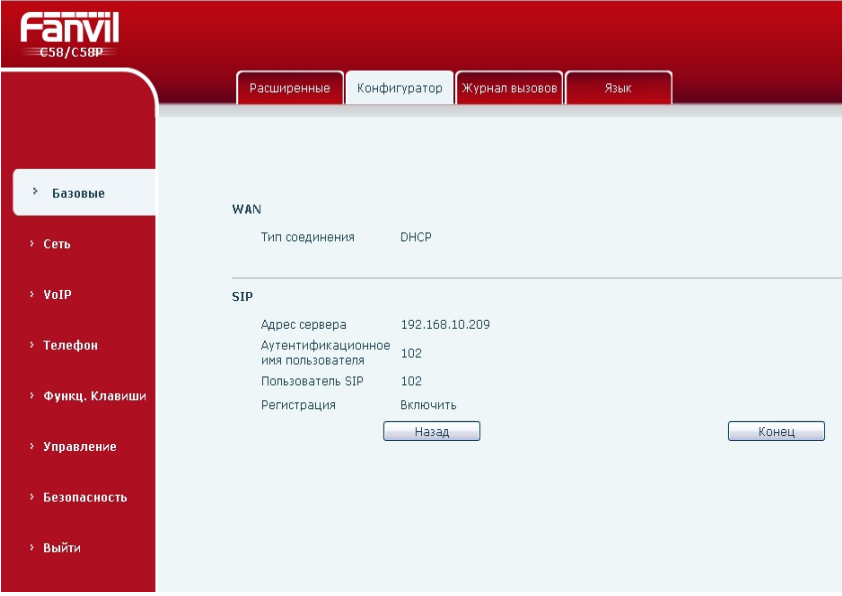

Телефон автоматически перезагрузится. После этого указанные параметры вступят в силу.

#### **1. Совершение вызова:**

Снимите трубку или нажмите клавишу «Спикерфон» Наберите номер вызываемого абонента и нажмите клавишу # или клавишу «REDIAL»

#### **2. Приём вызова**

При входящем вызове снимите трубку или нажмите клавишу «Спикерфон» для ответа.

#### **3. Режим «НЕ БЕСПОКОИТЬ!»**

Если вы не хотите получать входящие вызовы, но при этом вам необходимо совершать исходящие, нажмите программную клавишу «Нбсп», для перехода в режим «НЕ БЕСПОКОИТЬ!»

Повторное нажатие клавиши вернёт телефон в обычный режим.

#### **4. Переадресация**

Для того чтобы перенаправить входящие вызовы на другой номер:

Войдите в меню телефона и выберите меню «Функции вызова».

Выберите пункт «переадресация.»

переадресации. Выберите линию или аккаунт, для которого будете устанавливать настройки

Выберите режим: «Выкл/всегда/занято/нет ответа», укажите номер телефона. Для срабатывать функция переадресации. режима «Нет ответа» укажите продолжительность звонка, после которой будет

Нажмите программную клавишу «Сохр.»

#### **5. Перевод вызова**

- **Без уведомления.** В течении разговора нажмите программную клавишу «Трнс», затем наберите номер абонента, на которого хотите перевести вызов, нажмите # и повесьте трубку.
- **С уведомлением.** В течении разговора нажмите программную клавишу «Трнс», затем наберите номер абонента, на которого хотите перевести вызов и нажмите программную клавишу «Выз.» После разговора нажмите клавишу «Трнс», абоненты соединятся между собой.

#### **6. 3-х сторонняя конференция**

- Для организации 3-х сторонней конференции в процессе разговора нажмите программную клавишу «Конф» и наберите номер абонента, которого хотите подключить к конференции.
- Наберите номер и нажмите программную клавишу «Выз».
- Для присоединения абонента к конференции нажмите программную клавишу «Конф»
- Для переключения между режимом конференции и разговором с отдельным абонентом используйте клавишу «Split»